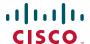

# Release Notes for SA 500 Series Security Appliances Firmware Version SA500-K9-1.1.42

#### **April 15, 2010**

These release notes describe the known and resolved issues in firmware version SA500-K9-1.1.42.

#### **Contents**

This document includes these topics:

- Recommended Practices
- Limitations and Restrictions
- Important Notes
- Known Issues
- Resolved Issues
- Related Information

#### **Recommended Practices**

#### **Recommended Upgrade Steps**

When upgrading from version 1.0.15, 1.0.17, or 1.0.39, the firmware will reset the router to its factory default and you will need to back up the configuration. When upgrading from 1.1.21, these steps are not required.

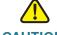

Do not try swap images if a secondary firmware image is not present. Doing so can cause the to router to not boot up.

To upgrade the SA 500 follow these steps.

STEP 1 Back up the existing configuration using the SA 500 Configuration Utility.

If you need to revert to the previous firmware version, this allows you to restore the configuration associated with the prior version.

To access the configuration back-up options, click **Administration** on the menu bar, then click **Firmware & Configuration > Network** in the navigation tree.

Follow the instructions in the Cisco SA 500 Series Security Appliances Administration Guide to back up the configuration.

STEP 2 Write down or take screenshots of your existing configuration settings. After upgrading to firmware version SA500-K9-1.1.42, you must manually re-enter these settings by using the SA 500 Configuration Utility.

This is necessary because the SA 500 is reset to factory defaults as part of the upgrade process and the previous configuration back-up file format is incompatible with the format required for firmware version SA500-K9-1.1.42.

- STEP 3 Perform the upgrade by using the Configuration Utility. To access the upgrade options, see the **Upgrade Firmware** section of the Getting Started (Basic) page of the Configuration Utility.
- STEP 4 Manually re-enter the configuration settings you recorded in Step 2.
- **STEP 5** Verify that the installation is working properly.

If the upgrade is not successful, you can revert to the previous firmware version and restore the configuration from the backup that you created in Step 1.

### **Limitations and Restrictions**

These are the limitations and restrictions for the SA 500. These are known limitations that will not be fixed and there is not always a workaround.

 When performing a factory default reset, the updated IPS signatures (newer than the image's built-in signatures) are erased and fall back to the built-in signature in the image.

The workaround is to reinstall the latest signatures.

## **Important Notes**

These are important notes related to firmware version SA500-K9-1.1.42.

- If the LAN LEDs remain down for more than 10 minutes, or if the Diagnostic LED is up, press the reset button (with the router powered on) for 10 seconds and release. During that time, do not power off the device.
- Upgrading the firmware over wireless or over slow internet connections is not recommended. When upgrading, always connect to the LAN. Do not exit the browser window or interrupt the process in anyway until the operation is complete.

### **Release Notes**

# **Known Issues**

The following table lists the known issues in firmware version SA500-K9-1.1.42.

| Ref Number | Description                                                                                                    |  |
|------------|----------------------------------------------------------------------------------------------------|--|
| CSCtc15599 | The router's optional port cannot be configured in VLAN trunk mode (Only applies to the SA 540).                                                                                                  |  |
|            | <b>Symptom</b> Changing the optional port from Access mode to Trunk mode does not allow traffic to pass though.                                                                                   |  |
|            | Workaround Use other LAN ports for VLAN trunking.                                                                                                    |  |
| CSCtd83237 | Firewall rules and positions in the Available Firewall Rules table are not the same number.                                                                                                    |  |
|            | <b>Symptom</b> Index numbers begin counting with 0 (zero), and positions begin counting with 1 (one). This can cause confusion when using the "Move to <i><index number=""></index></i> " button. |  |
|            | Workaround Use the Move Up button to move the rule up the list.                                                                                                    |  |
| CSCte60926 | Unable to access IPv6 internet addressing when using 6 to 4 automatic IPv6 tunneling.                                                                                                    |  |
|            | Workaround None.                                                                                                    |  |
| CSCtf07090 | A "server is down" error message sometimes appears when ProtectLink Web threat protection is set to high.                                                                                         |  |
|            | Workaround None.                                                                                                    |  |

| Ref Number | Description                                                                                                    |  |
|------------|----------------------------------------------------------------------------------------------------|--|
| CSCtf07567 | Sometimes there is no audio for a voice call, when a UC 500 is behind the router.                                                                                 |  |
|            | <b>Symptom</b> The UC 500 sends out 2 C lines (media and session level addresses) in the SIP header, but the router only translates the media level address.      |  |
|            | <b>Workaround</b> Configure the UC 500 to send only the media level addresses in the SIP header by entering these commands from the CLI:                          |  |
|            | voice class sip-profiles 1 request ANY sdp-header Connection-Info remove response ANY sdp-header Connection-Info remove I                                         |  |
|            | voice service voip<br>sip<br>sip-profile 1                                                                                                    |  |
| CSCtf37764 | Bandwidth profiles do not restrict the following:                                                                                                    |  |
|            | HTTP traffic when content filtering is enabled                                                                                                    |  |
|            | Passive FTP sessions                                                                                                    |  |
|            | <b>Workaround</b> For HTTP traffic, disable content filtering. For passive FTP sessions, there is no workaround.                                                  |  |
| CSCtf40495 | After modifying the default VLAN IP and DHCP pool addresses, sometimes the PC cannot obtain a DCHP address.                                                       |  |
|            | <b>Symptom</b> The PC connected to the LAN port can no longer obtain a DHCP address, even after release/renew or by plugging and then unplugging the power cable. |  |
|            | <b>Workaround</b> Configure a static IP address in the newly configured network to regain access to the router.                                                   |  |
|            | For example, if you changed your default VLAN to 192.168.10.x, you will then need to configure a static IP address for your PC to 192.168.10.5.                   |  |
| CSCtf58458 | SSL VPN tunnel installation sometimes fails on certain Windows 7 Home Premium 64-bit PCs.                                                                         |  |
|            | Symptom An error message occurs during an SSL VPN tunnel adapter installation.                                                                                    |  |
|            | Workaround None.                                                                                                    |  |

# **Release Notes**

| Ref Number | Description                                                                                                    |  |
|------------|----------------------------------------------------------------------------------------------------|--|
| CSCtf62341 | If you cannot establish an SSL VPN tunnel, this might indicate that the previous VPN client did not uninstall correctly from your PC. |  |
|            | Workaround Clean up the previous client installation by following these steps:                                                        |  |
|            | <ul> <li>In Internet Explorer, on the Tools menu, click Internet Options.</li> </ul>                                                  |  |
|            | On the General tab, click Settings.                                                                                                   |  |
|            | Click View Objects.                                                                                                    |  |
|            | Delete all object files then relaunch the browser.                                                                                    |  |
|            | If this workaround does not resolve the problem, do the following:                                                                    |  |
|            | Click Start and then click Control Panel. Double-click System.                                                                        |  |
|            | On the Hardware tab, click Device Manager.                                                                                            |  |
|            | <ul> <li>Double-click Network Adapters. Right-click the Vpn Tunnel ssldrv adapter and<br/>click Uninstall.</li> </ul>                 |  |
|            | Restart your system.                                                                                                    |  |
| CSCtf63339 | The interface statistics for Tx Pkts (send) and Rx Pkts (receive) are not accurate between LAN and WAN.                               |  |
|            | Workaround None.                                                                                                    |  |
| CSCtf72391 | Voice is not supported on the DMZ interface.                                                                                          |  |
|            | Workaround None.                                                                                                    |  |

# **Resolved Issues**

The following table lists the problems that were fixed in firmware version SA500-K9-1.1.42.

| Ref Number | Description                                                                                                    |  |
|------------|----------------------------------------------------------------------------------------------------|--|
| CSCtd92770 | BYE messages are blocked by the router from the WAN and LAN if the call is longer than 3 minutes.                                                                      |  |
| CSCte53632 | When configuring remote management for SSL VPN, remote access for QuickVPN will not work properly.                                                                     |  |
| CSCte62822 | The IPS license expiry date only shows the expiration period of the current license. It does not show the cumulative expiry date when multiple licenses are installed. |  |
| CSCte62836 | Enabling Universal Plug and Play (UPnP) causes a memory leak.                                                                                                    |  |
| CSCte84080 | QuickVPN client on Windows 7 behind NAT does not work properly.                                                                                                    |  |
| CSCte84080 | QuickVPN client cannot connect to server again once the connection is lost.                                                                                            |  |
| CSCte84127 | The router locks up when multiple IPSec tunnels are added.                                                                                                    |  |
| CSCte91638 | SSL VPN does not work when running Windows 7 Home Premium 64-bit.                                                                                                    |  |
| CSCte93076 | The router's IPSec tunnels go down sometimes and do not come back up.                                                                                                  |  |
| CSCte93153 | Remote desktop sessions intermittently don't work when site-to-site VPN is connected.                                                                                  |  |
| CSCte93163 | Intermittently, PPPoE does not work on optional WAN port.                                                                                                    |  |
| CSCte95846 | WAN and optional port LEDs take some time to come up after the router connection is established.                                                                       |  |
| CSCte99377 | If you swap images when there is only a single image present, the router fails to boot up, even if there is no secondary image on the flash.                           |  |
| CSCte87995 | Automatic signature updates fail after certain retries. When this occurs, the GUI is grayed out and reports that IPS is not enabled                                    |  |
| CSCtf40932 | Auto-Rollover does not work under certain conditions.                                                                                                    |  |
| CSCtf57792 | IPSec VPN is not stable after rebooting the router.                                                                                                    |  |

# **Release Notes**

| Ref Number | Description                                                                                    |  |
|------------|------------------------------------------------------------------------------------------------|--|
| CSCtf58467 | Redundant VPN gateway does not work when the primary tunnel fails.                             |  |
| CSCtf58471 | IPS Peer-to-Peer (P2P) detect and prevent does not block access to the BitTorrent application. |  |
| CSCtf58475 | The router crashes sometimes when connected to a Tandberg C20 system.                          |  |

# **Related Information**

| Support                                                                 |                                                                                                    |  |  |  |  |
|-------------------------------------------------------------------------|----------------------------------------------------------------------------------------------------|--|--|--|--|
| Cisco Small Business<br>Support Community                               | www.cisco.com/go/smallbizsupport                                                                                                    |  |  |  |  |
| Cisco Small Business<br>Support and Resources                           | www.cisco.com/go/smallbizhelp                                                                                                    |  |  |  |  |
| Phone Support Contacts                                                  | www.cisco.com/en/US/support/ tsd_cisco_small_business _support_center_contacts.html                                                                                                    |  |  |  |  |
| Cisco Small Business<br>Firmware Downloads                              | www.cisco.com/go/smallbizfirmware  Select a link to download firmware for Cisco Small Business Products. No login is required.  Downloads for all other Cisco Small Business products are available in the Download area on Cisco.com at www.cisco.com/go/software (registration/login required). |  |  |  |  |
| Open Source Publication<br>Tarball link Offer Letter                    | ftp://ftp-eng.cisco.com/pub/opensource/<br>smallbusiness/sa500/1.1.42/<br>readme_OpenSource_Offer.rtf                                                                                                    |  |  |  |  |
| Quick VPN Software                                                      | www.cisco.com/go/qvpnsoftware                                                                                                    |  |  |  |  |
| Product Documentation                                                   |                                                                                                    |  |  |  |  |
| SA 500 Technical<br>Documentation                                       | www.cisco.com/go/sa500resources                                                                                                    |  |  |  |  |
| Cisco Small Business                                                    |                                                                                                    |  |  |  |  |
| Cisco Partner Central for<br>Small Business (Partner<br>Login Required) | www.cisco.com/web/partners/sell/smb                                                                                                    |  |  |  |  |
| Cisco Small Business<br>Home                                            | www.cisco.com/smb                                                                                                    |  |  |  |  |

Cisco, Cisco Systems, the Cisco logo, and the Cisco Systems logo are registered trademarks or trademarks of Cisco Systems, Inc. and/or its affiliates in the United States and certain other countries. All other trademarks mentioned in this document or Website are the property of their respective owners. The use of the word partner does not imply a partnership relationship between Cisco and any other company. (0705R)

© 2010 Cisco Systems, Inc. All rights reserved.

OL-20046-01

| Rel | ease | <b>Notes</b> |
|-----|------|--------------|
|     |      |              |